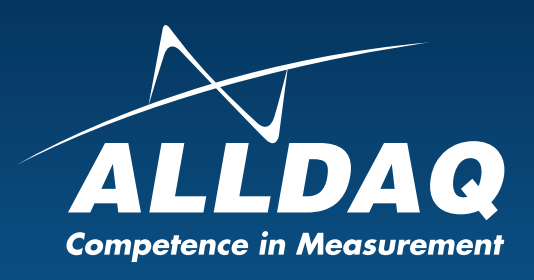

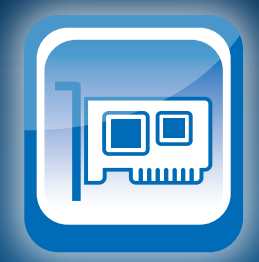

Manual

**Rev. 2.0 EN**

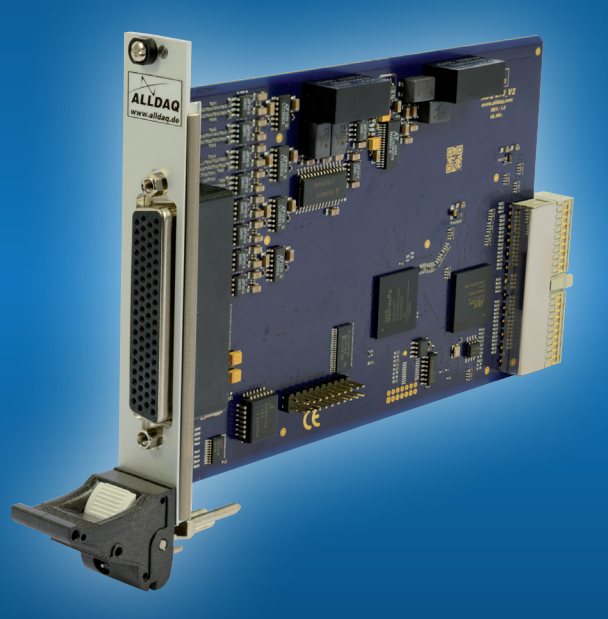

# ADQ-210 cPCI

**Multi I/O board with 16 analog inputs up to 500kHz, 32 digital I/Os, 3x16bit counter** 

# **Imprint**

Manual ADQ-210 series Rev. 2.0 Date: 03/27/2017

#### **Manufacturer and Support**

ALLNET® and ALLDAQ® are registered trademarks of the ALLNET® GmbH Computersysteme. For questions, problems and product information please contact the manufacturer directly:

#### **ALLNET® GmbH Computersysteme**

Division ALLDAQ Maistrasse 2 D-82110 Germering

## **Support**

support@alldaq.com Phone: +49 (0)89 894 222 – 474 Fax:  $+49(0)89894222 - 33$ Internet: www.alldaq.com/support

© Copyright 2017 ALLNET GmbH Computersysteme. All rights reserved.

All information contained in this manual has been reviewed with great care. Nevertheless errors cannot be eliminated completely. Specifications and the content of this manual are subject to change without notice.

We are appreciated for notification of possible errors.

Mentioned trademarks are registered trademarks of the respective companies.

# **Table of Content**

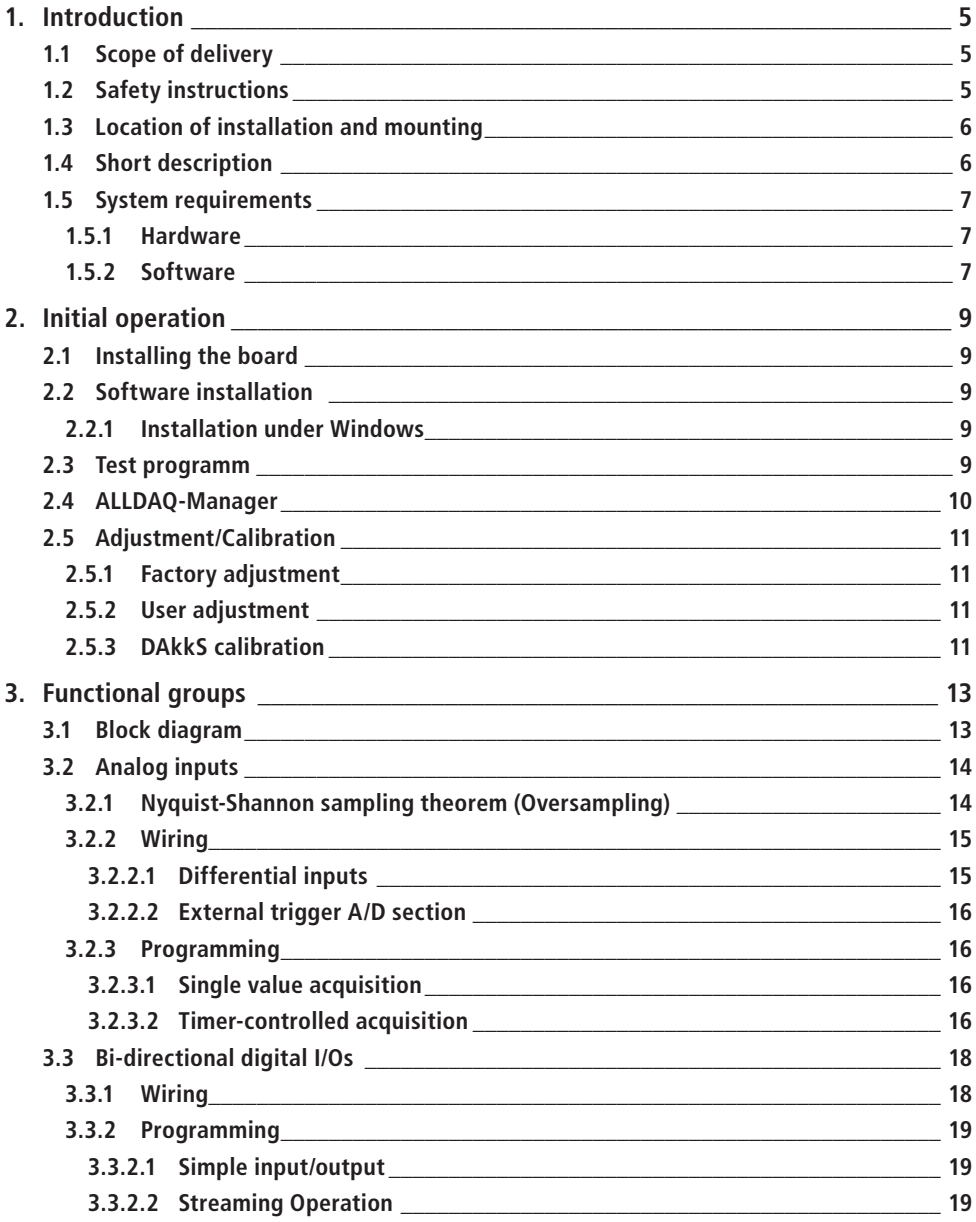

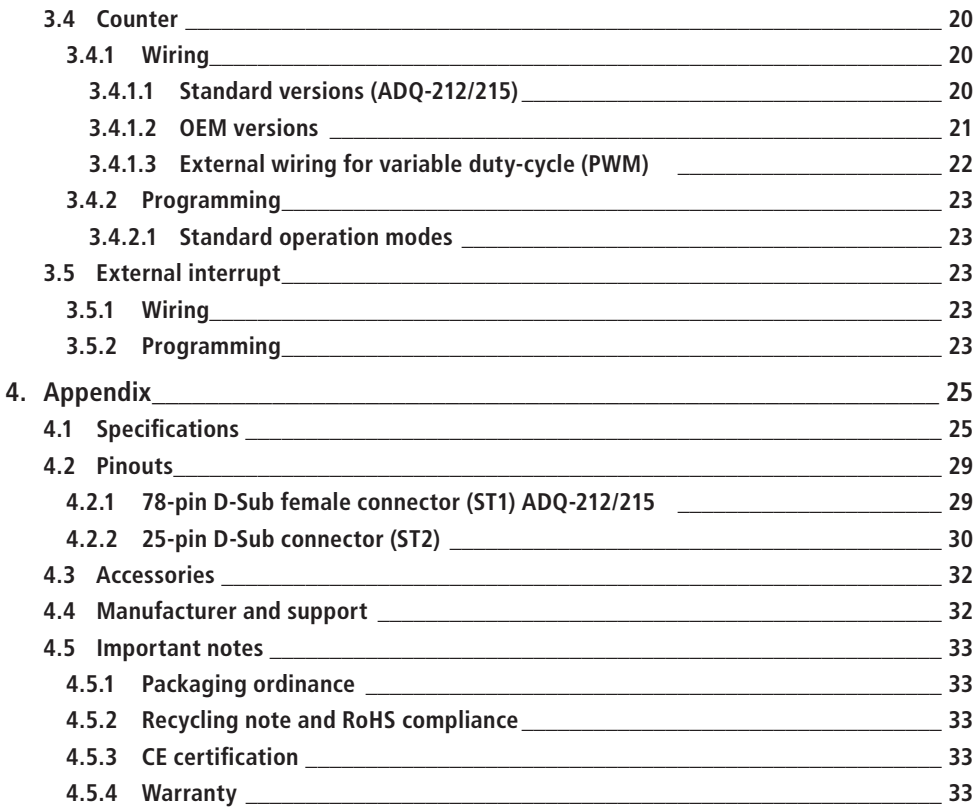

## <span id="page-4-0"></span>**1. Introduction**

Please check the box and the content for damages and completeness before taking the device into operation. If any fault should be detected please inform us immediately.

- Shows the packing some evidence to damaging during transport?
- Any traces of use to be recognized at the device?

The device may not be taken into operation if it is damaged. In case of doubt please contact our technical service department.

#### **Please read – before installing the device – this manual watchfully!**

#### **Note for OEM version:**

Unless otherwise specified the OEM version corresponds with the ADQ-212.

## **1.1 Scope of delivery**

- ALLDAQ ADQ-212-cPCI, ADQ-215-cPCI or the OEM version
- 78-pin D-Sub male connector
- 25-pin D-Sub male connector
- Additional mounting bracket/bezel with 25-pin D-Sub female connector to 20-pin IDC connector for cPCI (ADQ-AP-D25F-cPCI)
- Driver software and documentation under: www.alldag.com/downloads

## **1.2 Safety instructions**

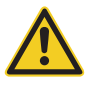

#### **Necessarily note the following advices:**

- Necessarily avoid touching of cables and connectors inside the PC with the board.
- Never expose the device to direct solar radiation during operation.
- Never run the device near heat sources.
- Protect the device before humidity, dust, liquids and fumes.
- Don't use the device in damp rooms and never in explosive areas.
- A repair may only be done by trained and authorized persons.

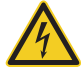

- Please note before initial operation of the device especially when using voltages greater 42V the installation rules and all relevant standards (including VDE standards).
- We recommend to tie all unused inputs basically to the corresponding reference ground to avoid cross talk between the input lines.
- Before connecting or removing cables with your board always disconnect your field wiring from the power supply.

<span id="page-5-0"></span>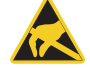

- Ensure that no static discharge can occur passing the board when handling it. Follow the standard ESD safety precautions (see also chapter [2.1 on page 9\)](#page-8-1).
- Never connect devices with voltage-carrying parts, especially not with mains voltage.
- The user must take appropriate precautions to avoid unforseeable misuse.

For damages caused by improper use and subsequent damages any liability by ALLNET® GmbH is excluded.

## **1.3 Location of installation and mounting**

The PC boards of the ADQ-210 series are digital I/O boards for industrial use. Depending on the version the models of the ADQ-210 series are…

… for installation into a free CompactPCI slot (ADQ-21x-cPCI).

PC boards may not be taken into operation outside of appropriate PC systems. For the order of operation on installing the devices please read the chapter "Initial operation" in this manual and the documentation of your PC.

The ADQ-210 series may only be used in dry rooms. PC boards are not for use with tough environment conditions (e.g. outside). Ensure a very good ventilation. Take care for proper fitting of the connection cables. Installation has to be done in a way that the cables (PC connection and field wiring) are not in tension else they could release itself.

## **1.4 Short description**

The PC plug-in boards of the ALLDAQ ADQ-210 series are **universal multi I/O boards for standard measuring and control tasks in laboratory, test bay and quality assurance**. The CompactPCI boards offer 16 differential analog inputs with a total sample rate of up to **500kHz at 16bit** resolution. Depending on model you have the input voltage ranges ±20V (ADQ-212) or ±50V (ADQ-215) available. See also [Table 1 on page 14.](#page-13-1)

Overall the ADQ-210 series comes with **32 bi-directional digital I/Os** whose direction can be programmed by port (8 bit). Therefrom 16 digital I/Os are provided by the 78-pin D-Sub female connector at the mounting bracket of the board and further 16 digital I/Os can be used by an additional mounting bracket (included). The voltage level of all digital I/Os can be switched between +3.3V and +5V in common by software. Each output can drive up to 24mA.

As a counter the established **standard counter chip of type 8254 with three 16bit counter** is used. Each counter can be programmed separately. Cascading can be realized by an appropriate external wiring, e. g. for output of a signal with a variable duty cycle. As a clock source an external rectangular signal with max. 10MHz must be provided.

#### **Note for OEM version:**

The OEM version provides an on-board crystal oscillator sourcing the clock input CLK\_0 with 10MHz. The counter outputs OUT\_2..0 are of open collector type.

## <span id="page-6-0"></span>**1.5 System requirements**

#### **1.5.1 Hardware**

- PC system with a current Intel® or compatible processor based on the x86(-64) architecture
- A free CompactPCI slot with 4 HP width

### **1.5.2 Software**

#### **System Driver**

- Windows Vista (SP2) (32 and 64 bit)
- Windows 7 (32 and 64 bit)
- Windows  $8/8.1$  (32 and 64 bit)
- $\bullet$  Windows 10 (32 and 64 bit)

#### **ALLDAQ-Manager**

By the ALLDAQ-Manager you have central access to the software developer kit (SDK), several utility programs and help files. The ALLDAQ-Manager can be found in the info area of the taskbar (usually at the bottom right corner of the desktop) or by the Windows Start menu. See also chapter on page 11.

#### **Software Developer Kit (SDK)**

A function library (API) with example code for high-level language programming is included Please note the corresponding help file included with the SDK.

#### **LabVIEW Support**

A library with virtual instruments (VIs) for easy access to the ALLDAQ hardware is included with the ALLDAQ SDK.

#### **MATLAB Support**

An adapted MATLAB® interface for the ALLDAQ hardware with examples and a help file is included with the ALLDAQ SDK.

# <span id="page-8-0"></span>**2. Initial operation**

## **2.1 Installing the board**

<span id="page-8-1"></span>Please read the manual of your computer prior installing the board regarding the installation of additional hardware components.

Handling the board should be done with care to ensure that the device will not be damaged by electrostatic discharge (ESD), mechanical stress or current surges. Ensure to take all safety precautions to avoid an electric shock and follow the standard ESD safety precautions.

#### **Follow this order of operation:**

- Unplug the mains plug of your PC system.
- Open the housing as described in the manual of your PC system.

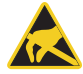

- Make sure that electrostatic discharge cannot occur via the board when you plug it in. At least one hand should be grounded in order to dissipate any static charge.
- Push the plug-in board carefully and with only a little force into the appropriate slot. Check that the board is not cant and fully plugged in.
- If you want to use the additional mounting bracket for the TTL digital I/Os choose two slots side by side for installation. Remove (if neccessary) an additional blind bracket for the slot.
- Screw all mounting brackets.
- Close the housing as described in the manual of your PC system

## **2.2 Software installation**

### **2.2.1 Installation under Windows**

Run the file *ALLDAQDriverSetup32.exe* for 32 bit systems resp. *ALLDAQDriverSetup64. exe* for 64 bit systems in the target directory of your download. After successful installation the ALLDAQ-Manager can be found in the info area of the taskbar (usually at the bottom right corner) and in the Windows Start menu. By the ALLDAQ-Manager you have access to the software developer kit (SDK), several utility programs and help files.

## **2.3 Test programm**

Simple test programs can be found in the ALLDAQ-SDK. For each programming language a subdirectory "Applications" can be found with test programs for your ALLDAQ hardware.

With the ALLDAQ-Manager you can retrieve several information of the installed ADQ hardware.

## <span id="page-9-0"></span>**2.4 ALLDAQ-Manager**

<span id="page-9-1"></span>The ALLDAQ-Manager under Windows gives you a quick overview of the parameters of the ADQ driver system and offers a central access to software tools and help files. You can find the ALLDAQ-Manager in the info area of the taskbar (as a rule at the bottom right) or via the Windows start menue.

#### **ALLDAQ-Manager in overview:**

- Information on the installed ALLDAO hardware in overview
- XML export of the driver configuration for archiving and support
- • Tool for interactive illustration of the pin-assignment with the possibility to generate a PDF
- Tool for user calibration
- Convenient access to the software developer kit (SDK) for high-level language programming with examples and simple test programs
- Quick access to the help files (\*.chm)

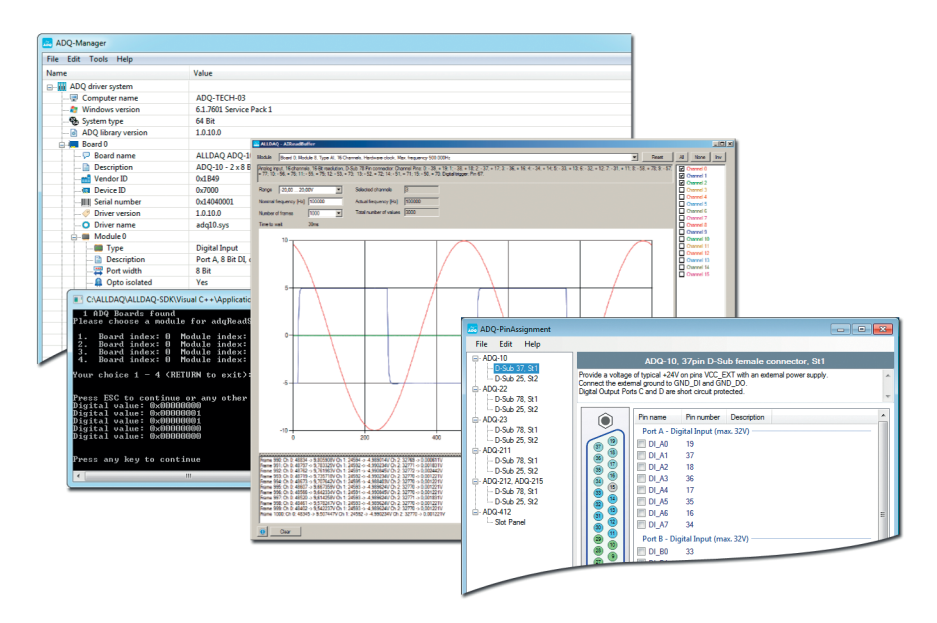

Figure 1: ALLDAQ-Manager and SDK programs

## <span id="page-10-0"></span>**2.5 Adjustment/Calibration**

By the ALLDAQ-Manager you can select which adjustment data record (factory or user adjustment) should be activated when booting the computer. You can change the setting via the ALLDAQ-Manager.

### **2.5.1 Factory adjustment**

The ADQ-210 series will be adjusted before delivery. The adjustment data will be stored into an EEPROM. If a re-adjustment should be neccessary please contact our service department. For contact details see chapter on page 33.

### **2.5.2 User adjustment**

For a precise voltage measurement considering multiple error factors, e. g. caused by the field wiring you can adjust the analog inputs by yourself. After adjustment the application-specific adjustment data can be stored beside the factory adjustment data into an EEPROM.

Please follow the procedure below:

- 1. Power-on the system with the ADQ-210 series.
- 2. Connect the part of the field wiring you want to include into the adjustment.
- 3. Apply a constant voltage to one channel after the other and monitor the voltage by a highprecision voltmeter (e. g. multimeter). Make sure, that the voltmeter has a higher accuracy than the accuracy of your board. See also [Figure 2.](#page-10-1)
- 4. Run the calibration tool in the ALLDAQ-Manager under "Tools Calibration" and follow the procedure in the appropriate help file. See also chapter [2.4](#page-9-1) on page [10.](#page-9-1)

**TIP:** To achieve the best accuracy, we recommend to set that sample rate which one you want to use in your measurement later.

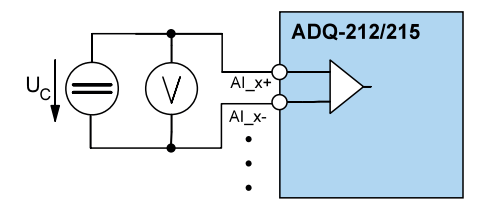

<span id="page-10-1"></span>Figure 2: Wiring for calibration

## **2.5.3 DAkkS calibration**

We collaborate with independent test laboratories accredited by the Deutsche Akkreditierungsstelle GmbH (DAkkS). On-demand please contact our service department. For contact details see chapter [4.4](#page-31-1) on page [32](#page-31-1).

# <span id="page-12-0"></span>**3. Functional groups**

## **3.1 Block diagram**

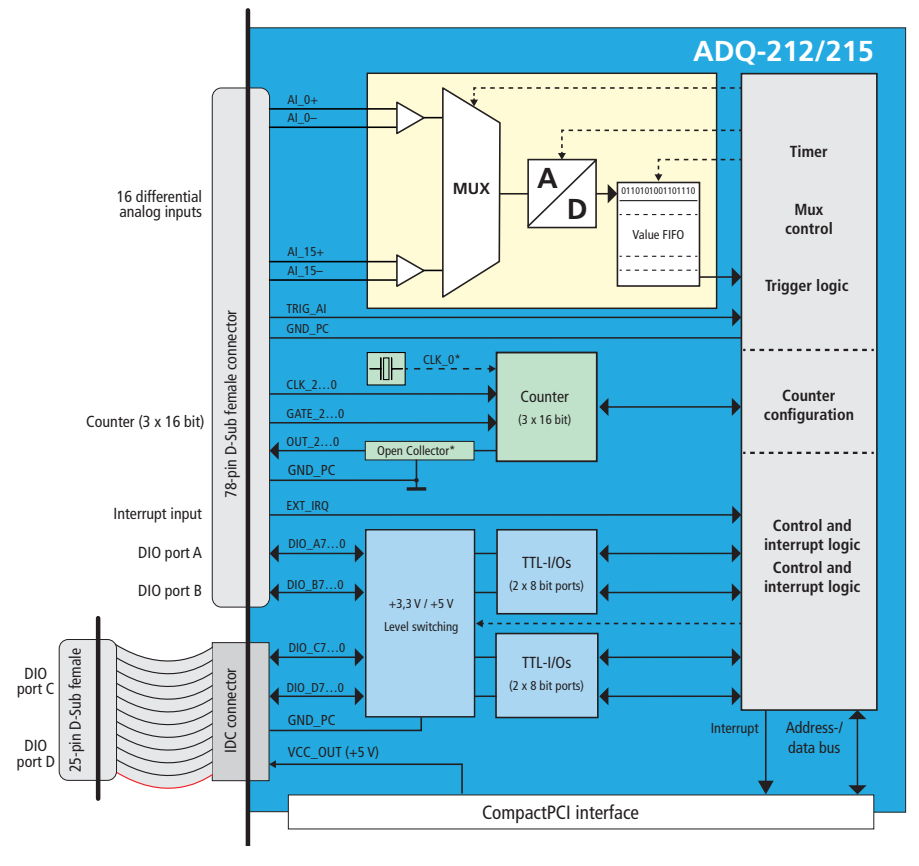

Figure 3: Block diagram ADQ-212/215

- 16 differential analog inputs
- 16 bi-directional TTL digital I/Os (2 x 8 bit ports) at the 78-pin D-Sub female connector
- 16 bi-directional TTL digital I/Os (2 x 8 bit ports) can be used by an additional mounting bracket on demand (included)
- $3 \times 16$  bit counter (type: 8254)\*
- 1 x external interrupt input
- \* The OEM version sources the clock input CLK\_0 with a 10MHz on-board crystal oscillator (in this case pin 63 is not connected). The counter outputs OUT\_2..0 are of open collector type.

## <span id="page-13-0"></span>**3.2 Analog inputs**

The models ADQ-212 and ADQ-215 provide 16 differential input channels. All channels are scanned sequentially, i. e. if you scan all channels the maximum sample rate per channel calculates as follows:  $500$ kHz / 16 channels =  $31.25$ kHz. All models are decoupled by a highimpedance input buffer. The input impedance differs depending on model (see [Table 1](#page-13-1)).

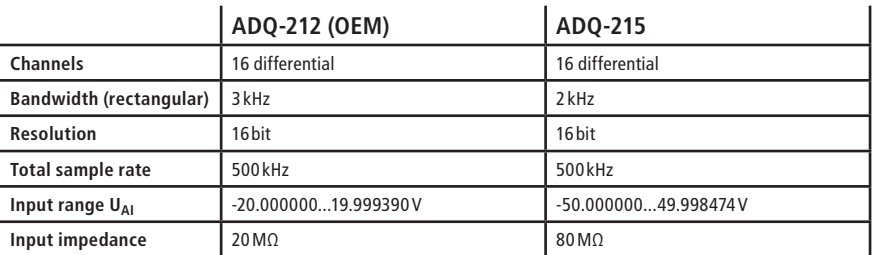

Input characteristics of the ADQ-210 series in overview:

<span id="page-13-1"></span>Table 1: Input characteristics

The input voltage range is defined by the hardware and depends on model.

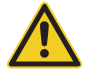

Note, that the maximum voltage at the analog inputs must not exceed the input voltage range of the particular model by more than  $5V \pm (U_{Al} + 5V)$ . Otherwise the board can be damaged irreversibly.

## **3.2.1 Nyquist-Shannon sampling theorem (Oversampling)**

The Nyquist-Shannon sampling theorem tells us, that the sample rate for a periodic signal, whose maximum frequency component should be  $f_{Pmax}$ , must be at least twice as high, i.e. 2 •  $f_{Pmax}$  or higher.

In practice we recommend to choose a sampling rate by the factor 5 or 10 higher than  $f_{Pmax}$  to replicate the signal form truely. This issue is also called "oversampling".

#### **Example:**

The max. frequency component f<sub>Pmax.</sub> (1/t<sub>P</sub>) of the signal frequency should be 50 kHz. The sample rate  $f_S$  (1/t<sub>s</sub>) should be at least 5 x 50 kHz = 250 kHz.

<span id="page-14-0"></span>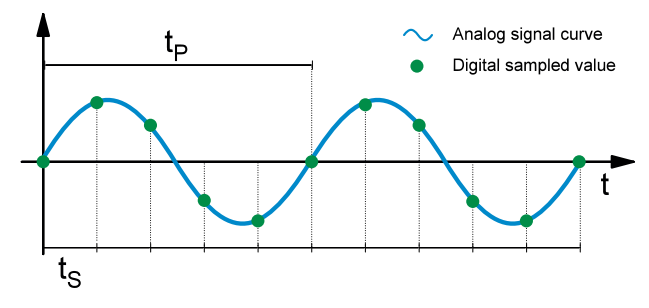

Figure 4: Nyquist-Shannon sampling theorem

### **3.2.2 Wiring**

Basically we recommend using of high-quality shielded cables.

#### **3.2.2.1 Differential inputs**

In ideal case a differential input measures only the potential difference between the positive and the negative input. By this common mode interferences will be largely suppressed. This is very favourably for acquisition of signals without common ground reference, to suppress ground loops and generally in noisy environments. The input voltage range is defined by the hardware and differs depending on the model. For the differential voltage  $U_{A1}$ <sub>*X*</sub> applies:  $U_{A1}$ <sub>*X*</sub>  $= (U_{A1} \times +) - (U_{A1} \times -)$ , i. e. the absolute value of the potential difference between AI\_*x*+ and Al  $\overline{x}$ – may be 20V max. for the ADQ-212 resp. 50V for the ADQ-215.

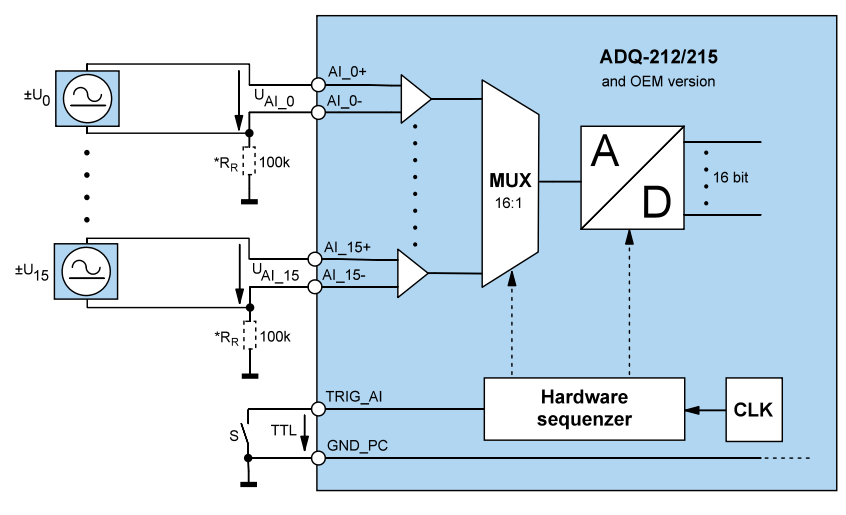

Figure 5: Differential inputs

**\*TIP:** We recommend to connect each differential input with PC ground by a reference resistor  $R<sub>R</sub>$  (100 kΩ recommended) as shown in [Figure 5](#page-30-0).

#### <span id="page-15-0"></span>**3.2.2.2 External trigger A/D section**

All models of the ADQ-210 series provide a digital trigger input for the A/D section. Depending on configuration the conversion can be started by a rising, a falling or any of both edges.

The digital trigger input (TRIG\_AI, pin 67) is designed for a TTL high-level of +5V. The trigger signal requires a reference to PC ground (GND\_PC).

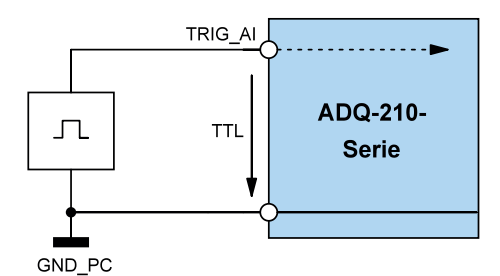

Figure 6: Wiring digital trigger A/D section

### **3.2.3 Programming**

For programming the analog acquisition there is a differentiation between the so-called "Single value acquisition" and the "Timer-controlled acquisition".

#### **3.2.3.1 Single value acquisition**

This operation mode is for acquiring single values without fixed time reference.

Depending on configuration the conversion can be started by software or by a rising, falling or any edge at the external trigger input (TRIG\_AI).

Please note the order of operation as described in the online help.

#### **3.2.3.2 Timer-controlled acquisition**

With the timer-controlled acquisition you can sample signals in defined time intervals. You can acquire a pre-defined number of frames or continuously. The so-called A/D value FIFO is a fast buffer memory to enable a continuous data transfer to the PC. The channel multiplexer are controlled by channel-list, which can include 16 entries maximum.

Depending on configuration the conversion can be started by software or by a rising, falling or any edge at the external trigger input (TRIG AI).

Please note the order of operation as described in the online help.

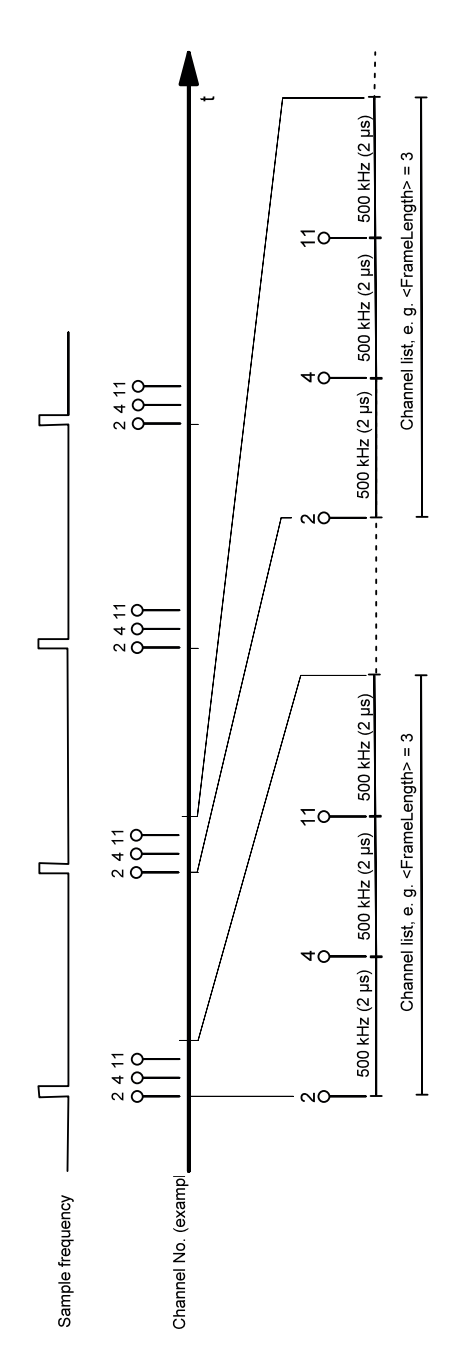

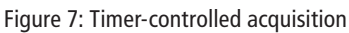

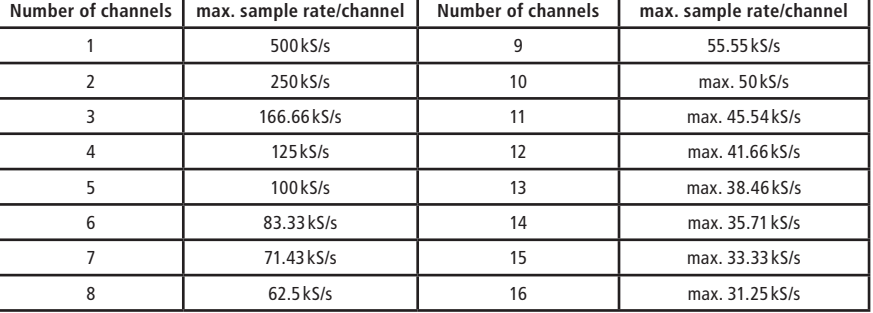

<span id="page-17-0"></span>In dependency of the number of channels used the max. sample rate is calculated as follows:

Table 2: Maximum sample rate per channel

## **3.3 Bi-directional digital I/Os**

The ADQ-210 series provides four bi-directional 8 bit wide digital I/O ports. 2 of the ports (DIO\_ Ax and DIO Bx) can be attached by the 78-pin D-Sub female connector at the mounting bracket of the board itself, 2 more ports (DIO\_Cx and DIO\_Dx) can be used on demand by an additional 25-pin D-Sub female connector. An additional front bezel for cPCI slots (ADQ-AP-D25F-cPCI) is included (see pinout on page [30](#page-29-1)).

The voltage level of all digital I/Os can be switched between +3.3V and +5V in common by software. Each output can drive up to 24mA.

**Note**: After power-up all ports are configured as input.

### **3.3.1 Wiring**

When wiring the inputs and outputs take care that the TTL level is met (see specifications on page [27\)](#page-26-0) and that a reference to PC ground (GND\_PC) must be established. The max. output current is  $I<sub>O</sub> = I<sub>OL</sub> = I<sub>OH</sub> = 24 mA$ .

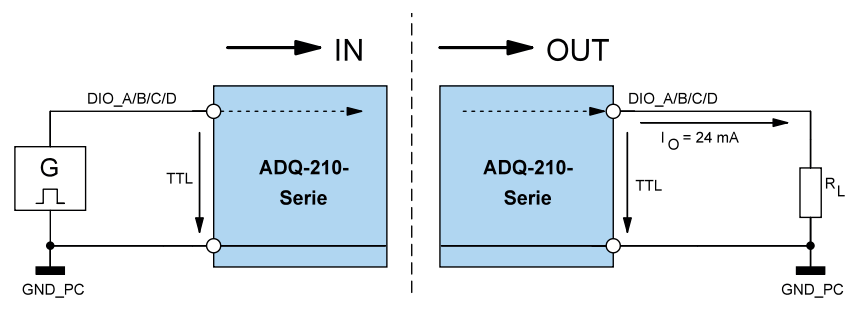

Figure 8: Wiring of the digital I/Os

### <span id="page-18-0"></span>**3.3.2 Programming**

The four digital I/O ports (DIO\_Ax, DIO\_Bx, DIO\_Cx, DIO\_Dx) can be programmed port-wise (8 bit wide) as input or output. After power-up all bi-directional ports are configured as input.

#### **3.3.2.1 Simple input/output**

In this operation mode one digital value of the appropriate port can be read resp. output. The port direction is defined by software.

**Note**: A port configured as output can be read back also!

Follow the order of operation as described in the online help.

#### **3.3.2.2 Streaming Operation**

The software-controlled streaming operation enables a continuous reading of digital inputs resp. the output of a bit pattern stream depending on the port direction with up to 1 kS/s.

Follow the order of operation as described in the online help.

## <span id="page-19-0"></span>**3.4 Counter**

As counter the well-proven standard counter chip of type 8254 with **three 16bit counter** is used. Each counter can be programmed separately. Cascading the counter, e. g. for output of a signal with a variable duty-cycle, can be realized by an appropriate external wiring. The clock must be provided by an external rectangular signal with max. 10MHz. With the OEM version a 10MHz crystal oscillator is on-board sourcing the clock input CLK\_0.

### **3.4.1 Wiring**

Please note the different wiring of the counter outputs from standard and OEM versions as well as the sourcing of CLK\_0 by an on-board crystal oscillator on the OEM version.

#### **3.4.1.1 Standard versions (ADQ-212/215)**

The counter inputs and outputs are designed for TTL level and need a reference to PC ground (GND\_PC). The max. output current at low-level is  $I_{\text{O1}} = 7.8$  mA and at high-level  $I_{\text{OH}} = 6$  mA.

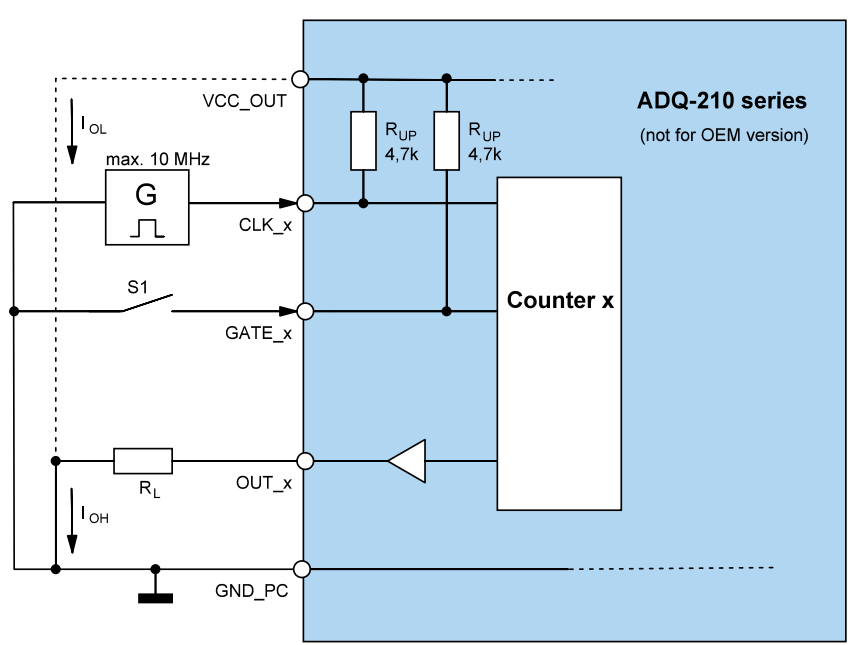

Figure 9: Wiring of the TTL counter I/Os

#### <span id="page-20-0"></span>**3.4.1.2 OEM versions**

On the OEM version the counter outputs (OUT\_0..2) are designed as open-collector outputs. This enables you to control external signals directly e. g. in industrial process and control where typically 24 V are used. As soon as the output is conductive (logical "1") the  $R_1$  will be switched against ground. A logical "0" means the output is in a high-impedance state so that no current  $I_0$  flows.

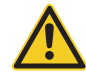

**Note**: the following limits may not be exceeded. Compliance has to be checked for each channel separately.

- Output current  $I_0 = U_{FXT} / R_1 = max. 30 mA$
- External voltage  $U_{\text{EXT}}$  max. 42 V
- Power loss  $P_0 = I_0 \bullet U_0 = \text{max. } 85 \text{ mW}$
- $R_1 = min. 330 \Omega$ , max. 4 k $\Omega$
- $U_{\text{O1}} =$  typ. 0.35 V, max. 0.6 V

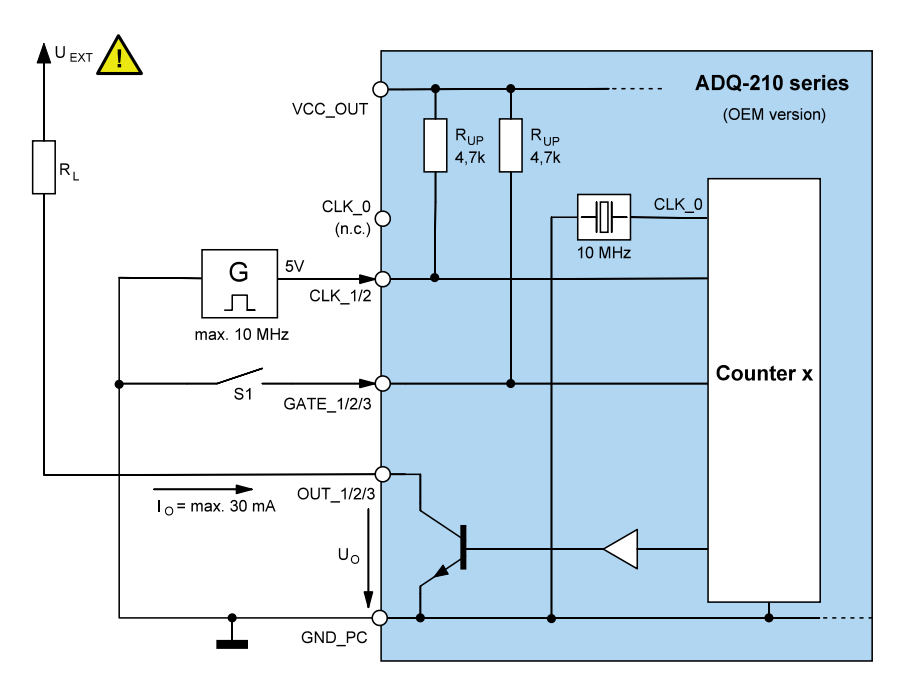

Figure 10: Counter with open-collector outputs

The counter inputs are designed for TTL level. The counter inputs as well as the counter outputs need a with a ground reference to PC ground (GND\_PC). Also the ground of the counter outputs refers to PC ground (GND PC).

#### <span id="page-21-0"></span>**3.4.1.3 External wiring for variable duty-cycle (PWM)**

A special use case for the counter is the output of a rectangular signal with variable duty-cycle – often called pulse width modulation – however this is misleading because there happens no real modulation. With an appropriate external wiring of the counter 0…2 you can output a rectangular signal with variable duty-cycle. The duty-cycle can be set between 1…99% in steps of 1%. Counter 0 (prescaler) must be sourced at CLK\_0 by an external clock of max. 10MHz. The result is a max. frequency for the output signal of 50 kHz.

The frequency  $f_{\text{OUT}}$   $_2$  is calculated as follows:

$$
f_{OUT\_2} = \frac{External \ clock}{Prescalar \bullet 100} \ (with \ prescalar = 2..(216-1))
$$

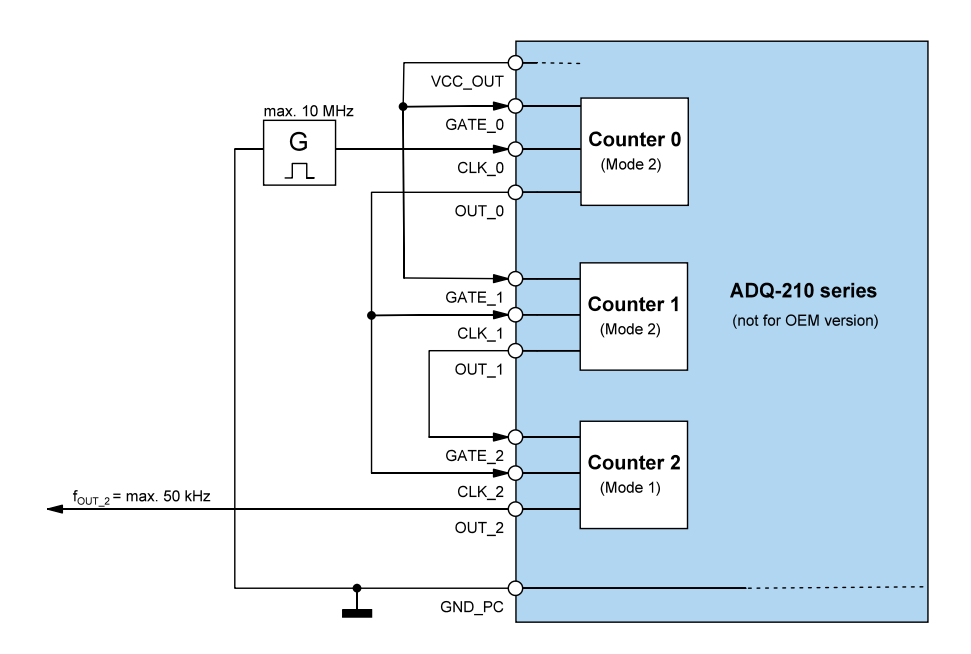

Figure 11: Wiring for variable duty-cycle (standard versions)

#### **Note:**

For wiring the counter outputs of the OEM version please contact our support department under: support@alldaq.com.

 $\overline{a}$ 

### <span id="page-22-0"></span>**3.4.2 Programming**

The counter chip of type 82C54 provides three 16 bit counter which can be configured separately.

Please note the order of operation as described in the online help.

#### **3.4.2.1 Standard operation modes**

Each of the counter can be configured independently for one of the following operation modes:

- Mode 0: Change of state on zero axis crossing
- Mode 1: Re-triggerable "One shot"
- Mode 2: Asymmetric divider
- Mode 3: Symmetric divider
- Mode 4: Counter start by software trigger
- Mode 5: Counter start by hardware trigger

For programming please note the order of operation as described in the online help.

## **3.5 External interrupt**

### **3.5.1 Wiring**

The external interrupt input (EXT\_IRQ, pin 48) is designed for a TTL high-level of +5V. The interrupt signal requires a reference to PC ground (GND\_PC).

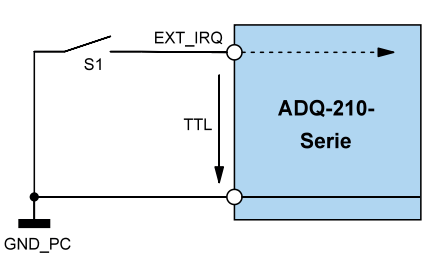

Figure 12: Wiring of the external interrupt input

### **3.5.2 Programming**

By appropriate programming the external interrupt can be enabled for rising, falling or any of both edges. As soon as an interrupt occurs, it is sent directly to the PC.

Please note the order of operation as described in the online help.

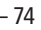

# <span id="page-24-0"></span>**4. Appendix**

## **4.1 Specifications**

#### **Analog inputs**

Condition:  $T_A = 25^{\circ}C$ 

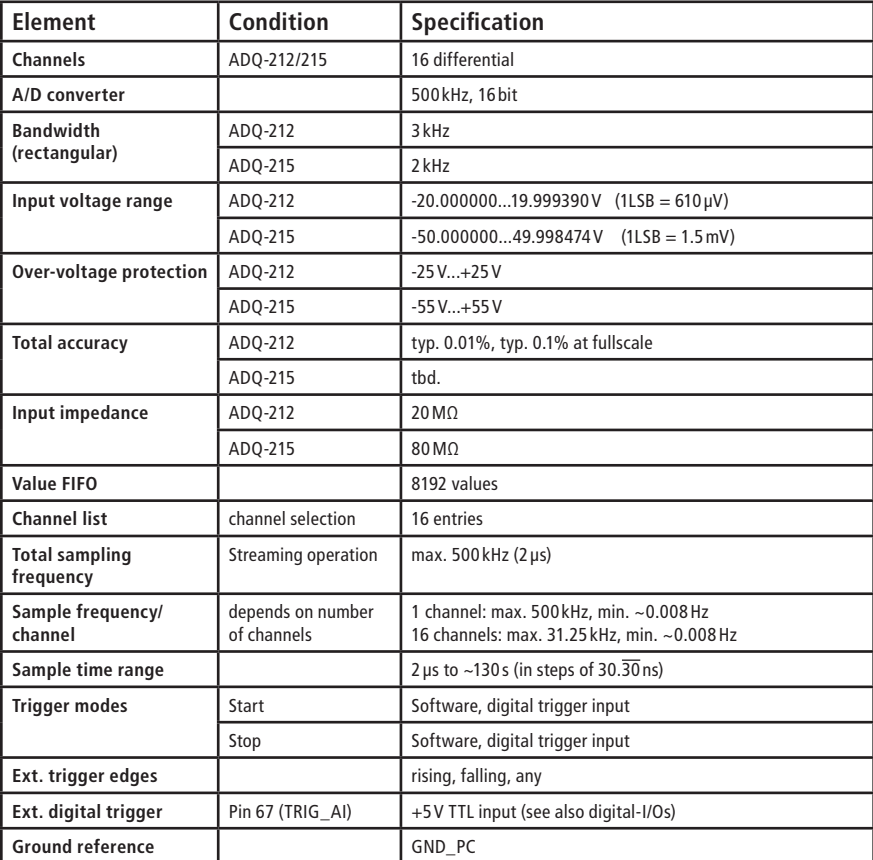

#### **Accurracy of the ADQ-212 analog inputs**

Conditions: 100 values sampled at 100 kHz and subsequent averaging.

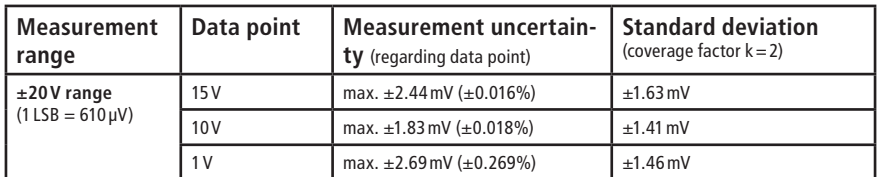

#### **Accurracy of the ADQ-215 analog inputs**

Conditions: 100 values sampled at 100 kHz and subsequent averaging.

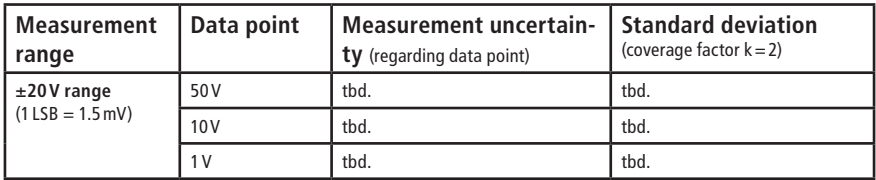

#### <span id="page-26-0"></span>**Bi-directional digital I/Os (TTL)**

Condition:  $T_A = 25^{\circ}C$ 

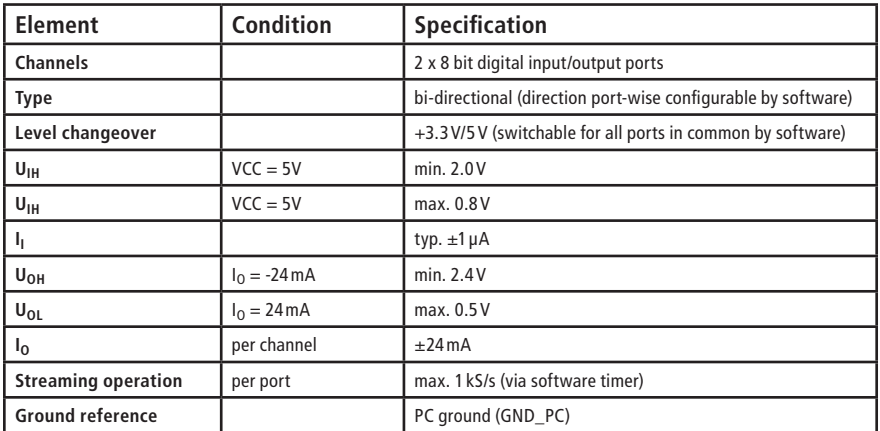

#### **Counter**

Condition:  $T_A = 25^{\circ}C$ 

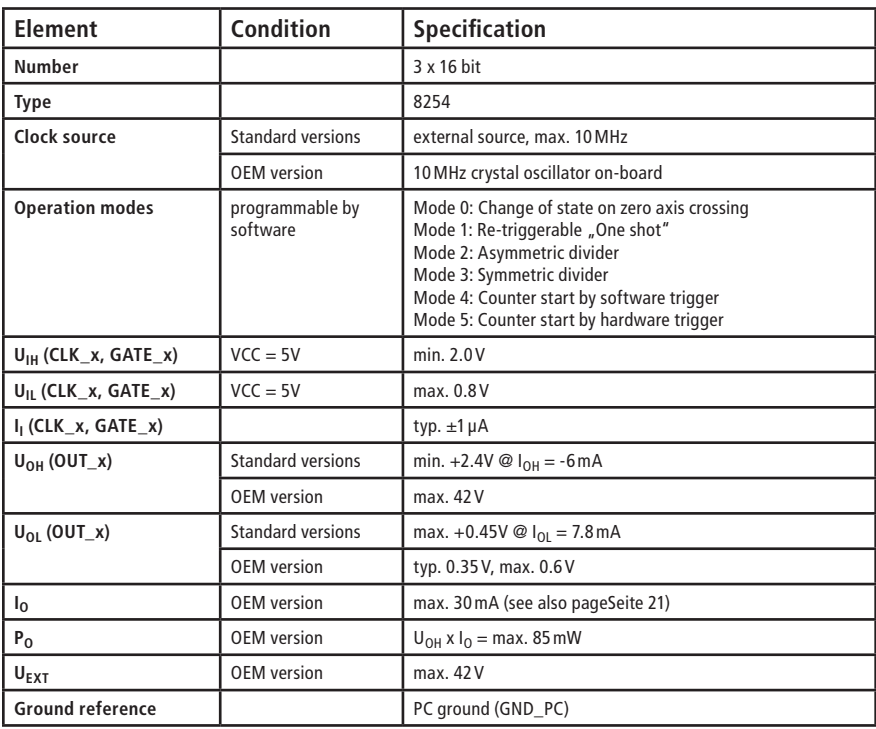

#### **Interrupt input (TTL)**

Condition:  $T_A = 25^{\circ}C$ 

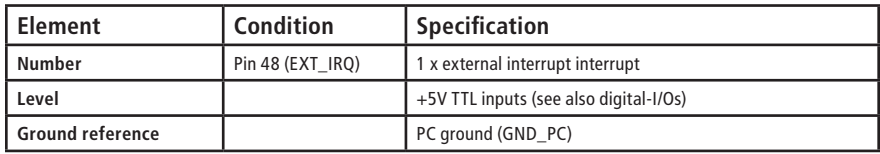

#### **General**

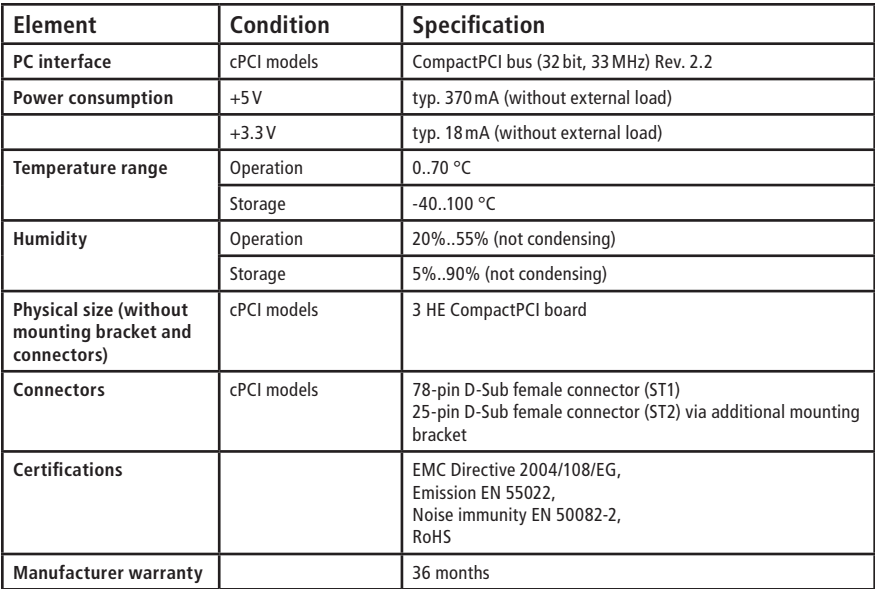

## <span id="page-28-0"></span>**4.2 Pinouts**

#### $\bigodot$  $GND\_PC$   $\rightarrow$  59  $\begin{array}{|c|c|c|}\n\hline\n\textcircled{39} & \textcircled{40} \\
\hline\n\textcircled{49} & \textcircled{41} & \textcircled{42} \\
\hline\n\end{array}$ - GND PC AI\_8 +  $\frac{0.18 - 0}{41.8}$  (78)  $A1_8 - 88$  $-$  AI 0 + AI\_9 +  $\frac{A1_0}{A1_0}$  +  $\frac{A1_0}{A1_0}$  $\frac{38}{(18)}$   $\frac{1}{1}$  - Al\_1 -AI\_9  $\cdot$   $\rightarrow$   $\rightarrow$  57  $-$  AI 1 + AI\_10 +  $\frac{A1_y - A1}{A1_x + A1_x}$  (6)  $\frac{37}{12}$  - Al\_2 - $A1_10 - 66$  $-$  AI 2 + AI\_11 +  $\frac{A1\_10 - 75}{A1.11}$  (75)  $\frac{36}{10}$   $\frac{13}{13}$  $A1_{11} - 55$  $-$  AI\_3 + GND\_PC  $\frac{AI_{-}11 - I_{-}}{C}$  (4)  $\frac{35}{15}$  GND\_PC GND\_PC 54 - GND PC  $AI_12 + \frac{GND_PC}{A1.42}$  (73)  $\frac{34}{14}$  - Al\_4 - $A1_12 - 33$  $-$  AI\_4  $+$ AI\_13 +  $\frac{A1 \cdot 12}{A1 \cdot 12}$  (2)  $\frac{33}{13}$   $\frac{69}{13}$   $\frac{1}{15}$  - $A1_13 - 82$  $-$  AI 5 + AI\_14 +  $\frac{A1 - 13 - 7}{(7)}$  $\frac{32}{12}$  AI\_6 - $A1_14 - 50$  $-$  AI 6 + AI\_15 +  $\frac{A1 - 14 - 7}{A1 + 5}$  (70)  $\frac{31}{10}$   $\frac{12}{10}$   $\frac{12}{10}$  $A1_{15} - 60$  $-$  AI\_7 +  $n.c.$   $\frac{AI\_15 - 10}{10}$  (69  $\begin{array}{c|c}\n\circ & \circ \\
\circ & \circ\n\end{array}$  n.c.  $n.c.$   $49$  $- n.c.$ n.c.  $\frac{nc. - 68}{2(7 - 126)}$  $29 10 10 40$  $EXT$ <sup>IRQ</sup>  $\rightarrow$  48  $-$  DIO\_A1 TRIG\_AI  $\frac{EXI_1IRQ}{1}$  67  $\frac{28}{8}$  DIO\_A2  $n.c.$   $\overline{47}$  $-$  DIO A3 n.c.  $\frac{11.0.6}{0.66}$  $\overline{Q}$   $\overline{Q}$  DIO\_A4  $n.c. \rightarrow 46$  $-$  DIO\_A5  $n.c.$   $n.c.$  (65)  $\frac{26}{6}$  DIO\_A6 GND\_PC  $-45$  $-$  DIO A7  $GATE_0$   $\overline{GND\_FC}$   $\overline{GAD}$   $\overline{GAD}$   $\overline{GAD}$   $\overline{GAD}$  $\frac{25}{6}$  DIO\_B0  $OUT_0 \rightarrow 44$  $-$  DIO\_B1 CLK\_0  $\frac{601 - 6}{1000}$  63  $\frac{24}{4}$  DIO\_B2  $GATE_1$   $62$   $43$  $-$  DIO B3  $\frac{23}{9}$  DIO\_B4 OUT\_1 62  $-$  DIO B5 CLK\_1  $\rightarrow$  42  $\frac{22}{2}$  DIO\_B6 GATE\_2  $\longrightarrow$  61 - DIO B7  $OUT_2 \rightarrow 41$  $\begin{array}{|c|c|c|}\n\hline\n\text{21} & \text{GND\_PC} \\
\hline\n\text{1} & \text{GND\_PC}\n\hline\n\end{array}$ CLK\_2  $\longrightarrow$  60  $GND\_PC$   $40$ VCC\_OUT

### **4.2.1 78-pin D-Sub female connector (ST1) ADQ-212/215**

Figure 13: Pinout 78-pin D-Sub female connector (ST1) ADQ-212/215

**\*Note:** Pin 63 (CLK\_0) is not connected on the OEM version.

### <span id="page-29-0"></span>**4.2.2 25-pin D-Sub connector (ST2)**

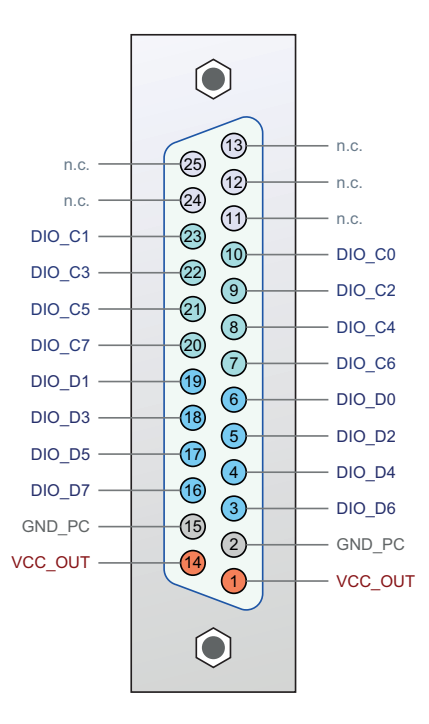

<span id="page-29-1"></span>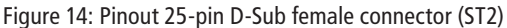

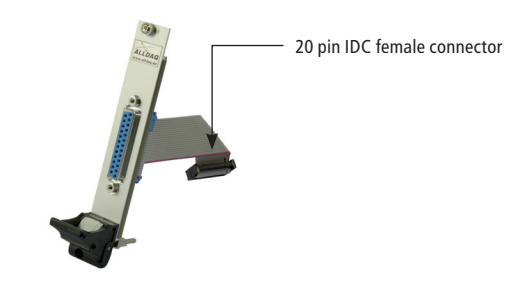

CompactPCI bezel with 25-pin D-Sub female connector to 20-pin IDC female connector

Figure 15: Additional mounting bracket/bezel

Refer to page 24 for installation.

#### <span id="page-30-1"></span>**Connection of additional mounting bracket/bezel for ST2**

For using the TTL digital I/Os (port C and D) an additional mounting bracket/bezel with 25-pin D-Sub female connector to a 20-pin IDC female connector is required (included).

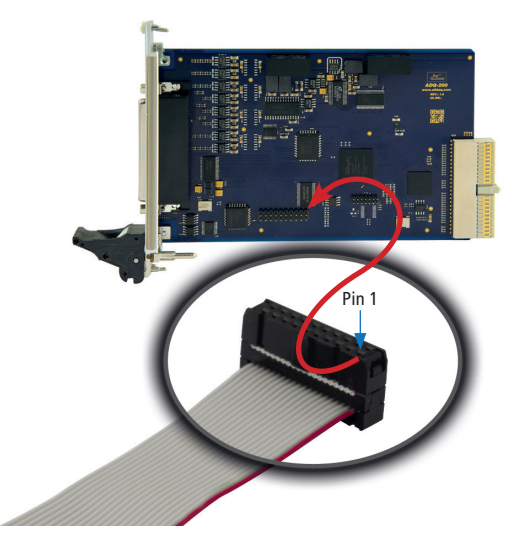

Figure 16: Connection of additional mounting bracket/bezel

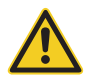

<span id="page-30-0"></span>**Attention:** when connecting the IDC female connector make sure to plug pin 1 of the flat ribbon cable (red marked line) to pin 1 of the IDC male connector ST2 as shown above.

## <span id="page-31-0"></span>**4.3 Accessories**

#### **ADQ-TB-D25M-HUT** (Art.-No. 111749)

25-pin connector block for mounting on DIN rail, 25-pin D-Sub male connector to clamps of type "Phoenix"

#### **ADQ-TB-D78M-HUT** (Art.-Nr. 111751)

78-pin connector block for mounting on DIN rail, 78-pin D-Sub male connector to clamps of type "Phoenix"

#### **ADQ-CR-D25M-D25F-1,8m** (Art.-No. 111752)

Shielded round cable from 25-pin D-Sub male connector to 25-pin D-Sub female connector, length: 1,8m

#### **ADQ-CR-D78M-D78F-1,5m** (Art.-No. 111754)

Shielded round cable from 78-pin D-Sub male connector to 78-pin D-Sub female connector, length: 1,5m

**ADQ-AP-D25F-cPCI** (Art.-Nor. 111755 - included with ADQ-21x-cPCI)

CompactPCI bezel with 25-pin D-Sub female connector to 20-pin IDC female connector

## **4.4 Manufacturer and support**

<span id="page-31-1"></span>ALLNET® and ALLDAQ® are registered trademarks of the ALLNET® GmbH Computersysteme. For questions, problems and product information please contact the manufacturer directly:

#### **ALLNET® GmbH Computersysteme**

Division ALLDAQ Maistrasse 2 D-82110 Germering E-Mail: support@alldaq.com Phone: +49 (0)89 894 222 – 474 Fax:  $+49(0)89894222 - 33$ Internet: www.alldaq.com

## <span id="page-32-0"></span>**4.5 Important notes**

### **4.5.1 Packaging ordinance**

Basically manufacturer and distributors are committed to take care, that sales packaging are withdrawn after use from the end user and applied to a new disposal or to a material recycling as a matter of principle (translated according to §4 sentence 1 of VerpackVO). If you have problems as customer on disposal of packaging and shipping material please write an email to info@allnet.de.

## **4.5.2 Recycling note and RoHS compliance**

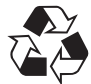

Please note, that parts of products of ALLNET® GmbH should be disposed in recycling centers resp. may not be disposed via the household waste (printed circuit boards, power adapters and so on).

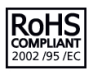

ALLNET<sup>®</sup> products are manufactured in accordance with RoHS (RoHS = Restriction of the use of certain hazardous substances).

## **4.5.3 CE certification**

The ADQ-210 series is CE certified.

This device is compliant to the EU directive: 2004/108/EG regarding the electromagnetic com- $\epsilon$ patibility (EMC) and the cross approval of their conformity. The conformity with the directive as stated above is confirmed by the CE sign on the device.

### **4.5.4 Warranty**

Within the warranty time we eliminate manufacturing and material defects free of charge. The warranty terms valid for your country can be found on the homepage of your distributor. If you have questions or problems applying the warranty you can contact us during our normal opening hours under the following phone number  $+49$  (0)89 894 222  $-474$  or by email: support@alldaq.com.

## **5. Index**

## **A**

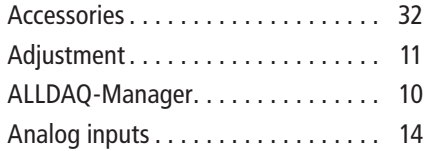

## **B**

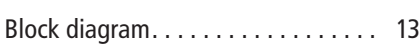

## **C**

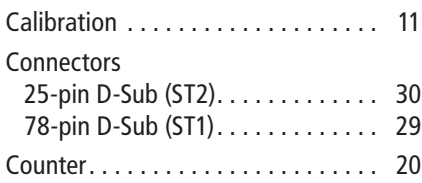

## **D**

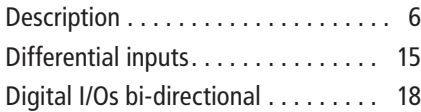

## **E**

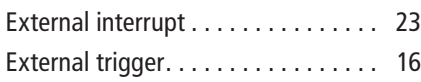

## **I**

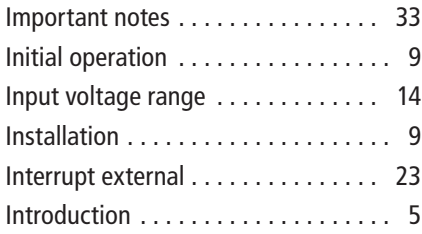

## **M**

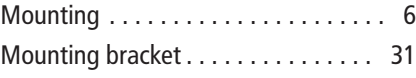

### **O**

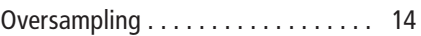

### **P**

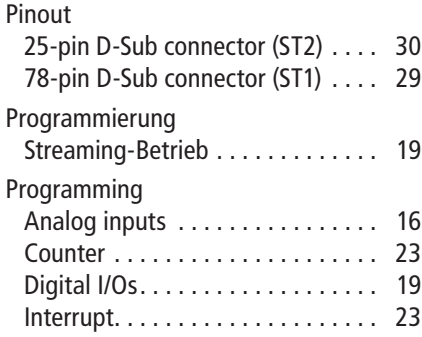

## **S**

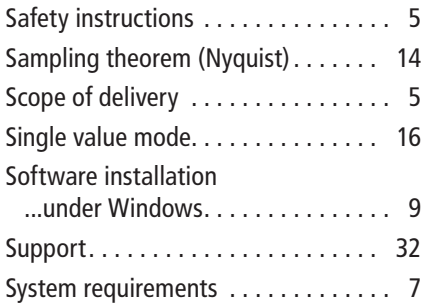

## **T**

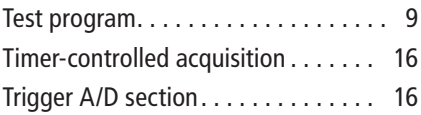

## **W**

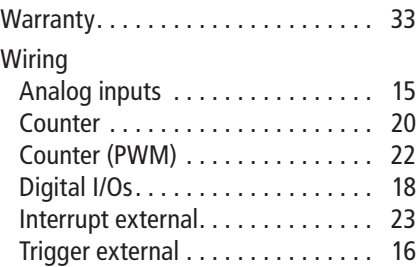

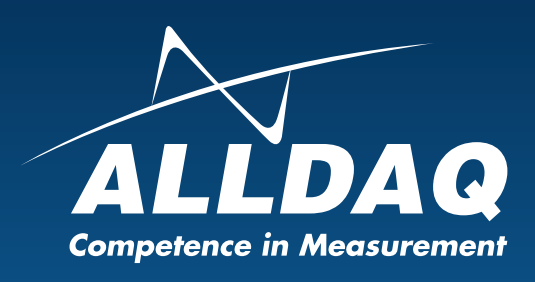

**ALLNET® GmbH Computersysteme** Division ALLDAQ Maistrasse 2 D-82110 Germering<br>E-Mail: support@ E-Mail: support@alldaq.com<br>Phone: +49 (0)89 894 222 - $+49(0)89894222 - 474$ Fax:  $+49(0)89894222 - 33$ Internet: www.alldaq.com

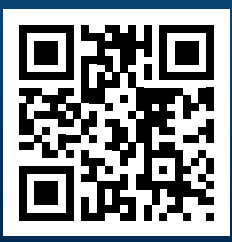